## Homework #7 Computer Organization Due: April 20, 2019 (Sat.) by 11:59 PM

*Quick sort* is a sorting algorithm that uses recursion (i.e., calls itself). The general idea is as follows.

- 1. Rearrange (called *partitioning*) the unsorted items by:
	- a) Selecting a "random" item as the *pivot*, and b) Rearranging items as shown in the diagram

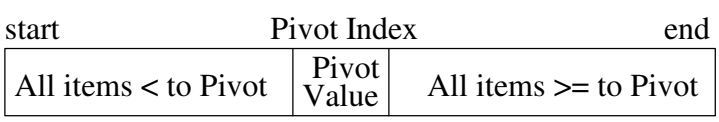

- 2. Quick sort the unsorted part to the left of the pivot
- 3. Quick sort the unsorted part to the right of the pivot

Quick sort repeatedly tackles smaller chunks of the array until a base case -- when array chunk of size 1 or 0.

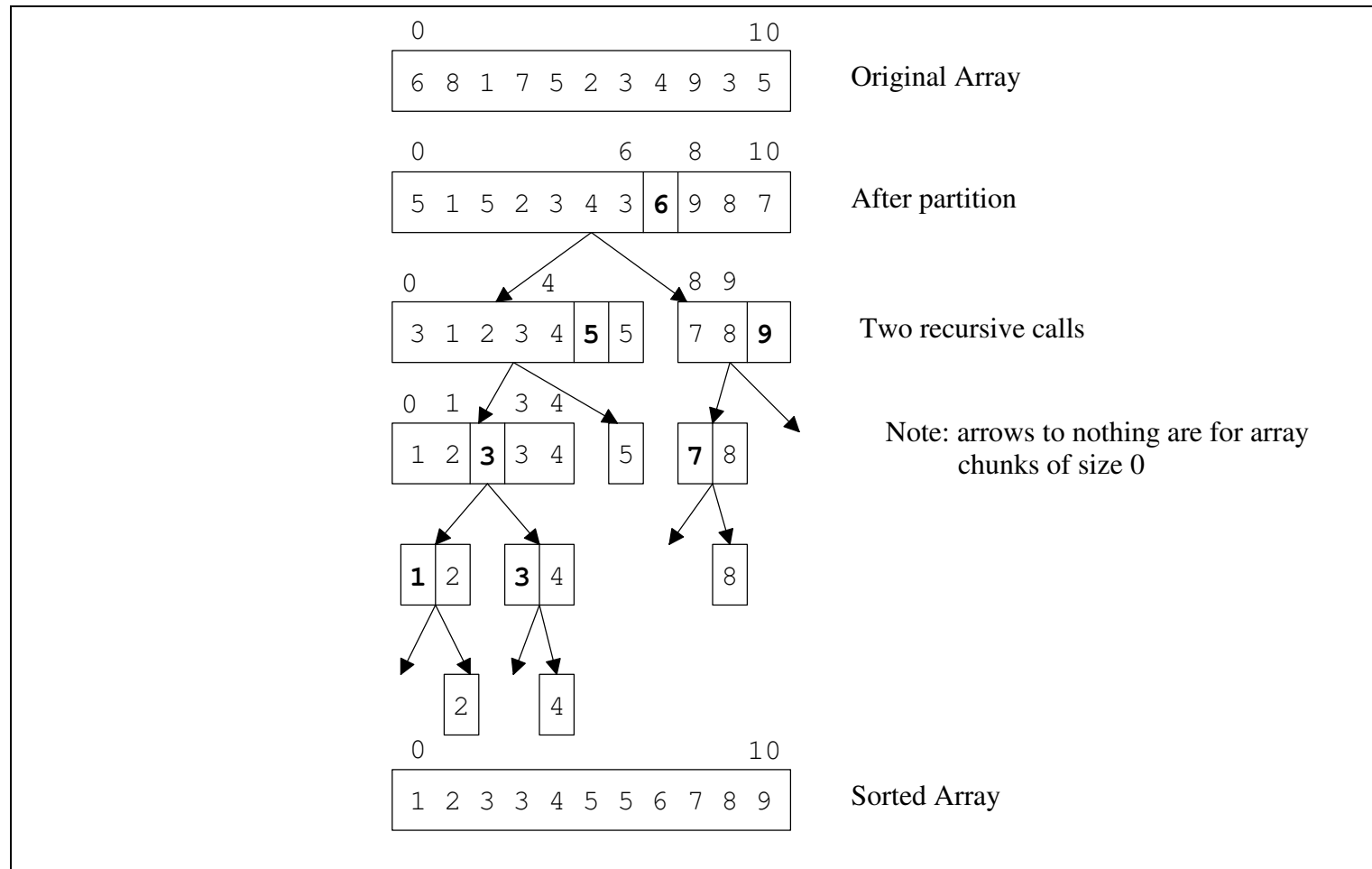

Translate the following quick sort algorithm to MIPS assembly language. **(YOU ARE TO USE THE MIPS CALLING CONVENTIONS WHEN IMPLEMENTING THE QUICK SORT, PARTITION, AND SWAP SUBPROGRAMS!!!)**

Use the data below when you run your program.

syscall

```
 .data
array: .word 6 8 1 7 5 2 3 4 9 3 5
length: .word 11
        .text
        .globl main
main:
     # call quickSort here using $a register parameters
     li $v0, 10 # system code for exit
```
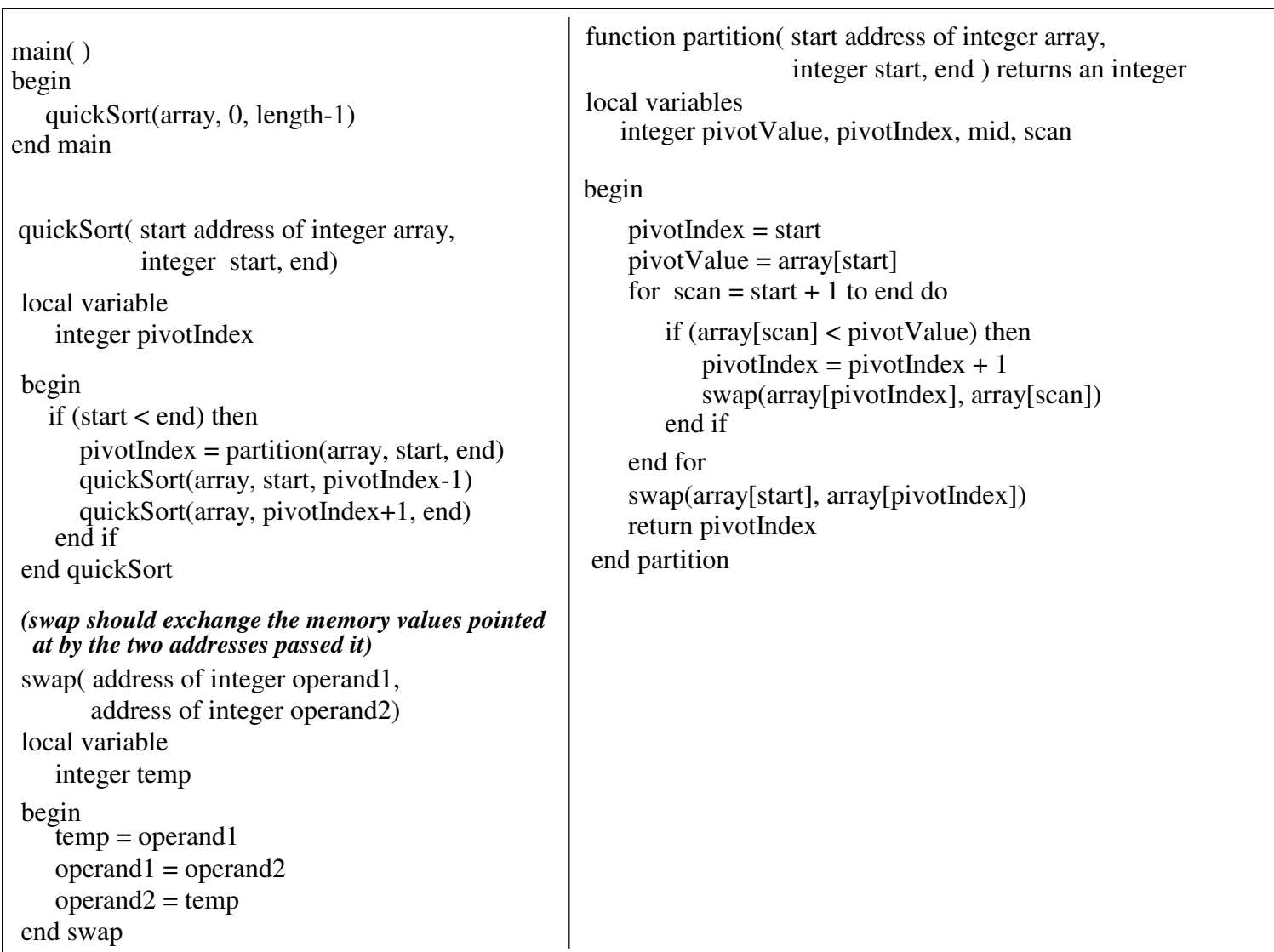

You can download the MIPS simulator at: http://sourceforge.net/projects/spimsimulator/files/ Select the latest version of QtSpim for either Windows, MAC or Linux.

## **You should submit your homework via the Internet by following the directions at:**

http://www.cs.uni.edu/~fienup/cs1410s19/homework/submissionDirections.html

You need to put the following files in a hw7 folder and zip the folder to create a hw7. zip file. (On Windows you can a .zip file by right-clicking on the hw7 folder and selecting Send to|Compressed (zipped) folder)

Your hw7. zip should contain the files:

- the MIPS assembly language program, e.g., hw7.s from any text-editor (e.g., WordPad)
- a window capture of the QtSpim simulator **after running** your assembly language program with the array values: 6 3 1 4 5 2 3 8 9 7 5. **Make sure the sorted array are visible in the data section of the screen capture.** You can capture this window by (1) right-clicking anywhere in the window to make it the "currently active" window, (2) while holding down the <Alt> key, press the <PrtScn> key to capture the window into the Window's clipboard, and (3) open some word processor (Word, Open Office, etc.) and paste the image into the document. Add your name to this document before saving it.

On the top of the "directions" web-page, is a link to the submission tool (NOTE the https:// start of link) (https://www.cs.uni.edu/~schafer/submit/which\_course.cgi). You'll need to enter your CatID username and password when requested.